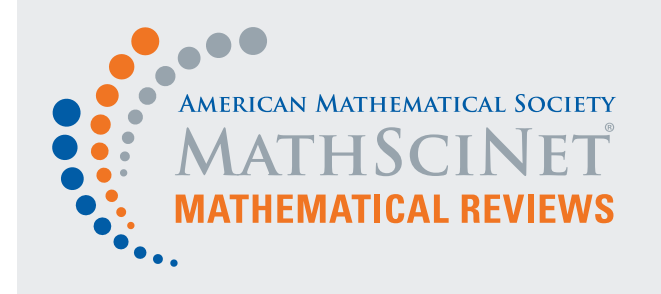

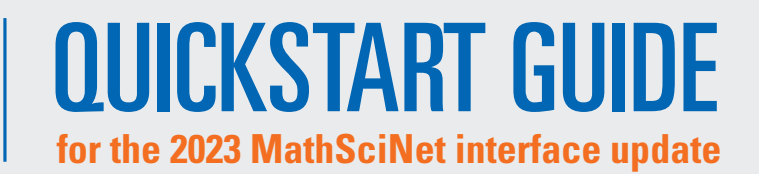

## **1 FIND AN ARTICLE OR BOOK**

With the **new MathSciNet interface**, simply enter a term to begin your search.

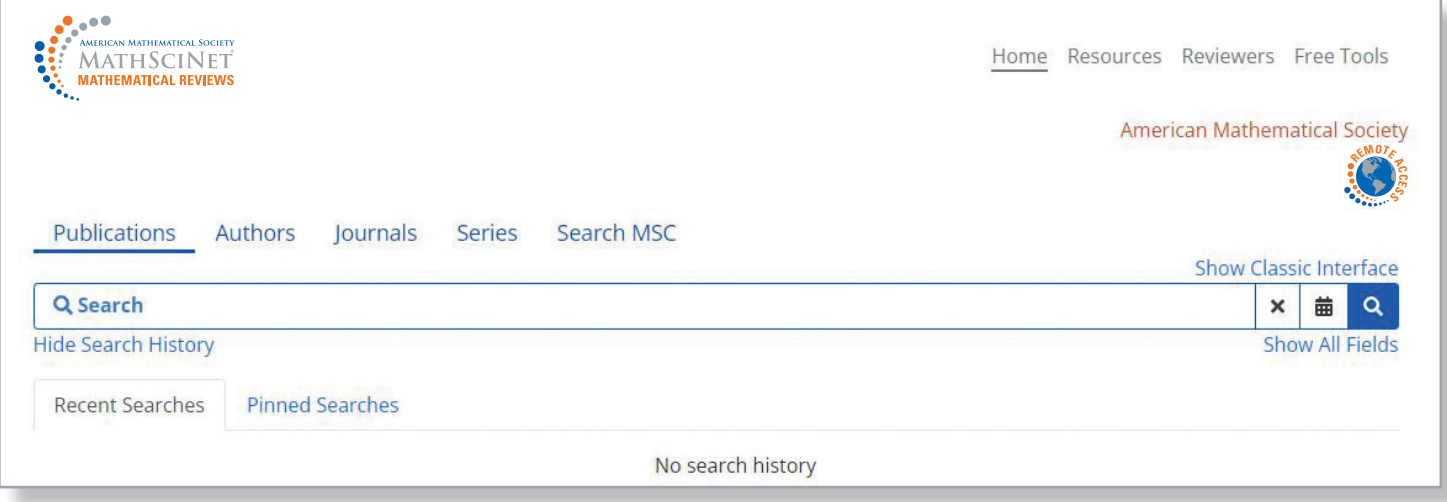

You can add a field (or several) to narrow your search. Start typing the field code and pick an auto-suggested code, or click "show all fields" to select from available field codes.

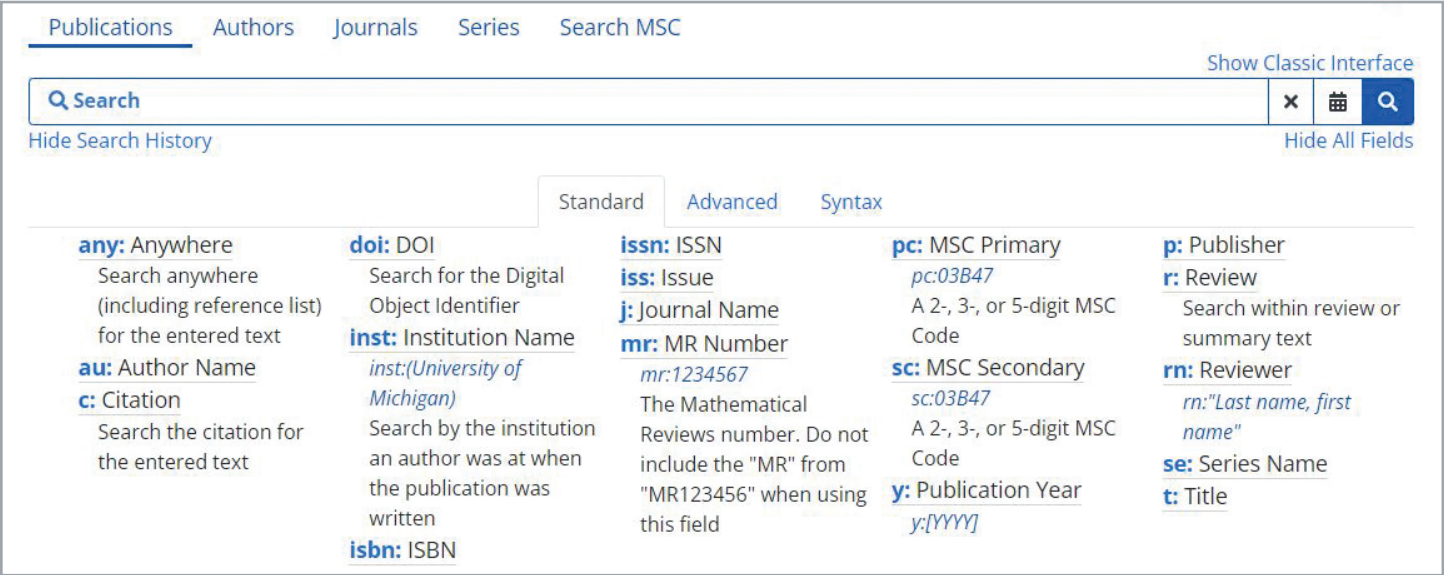

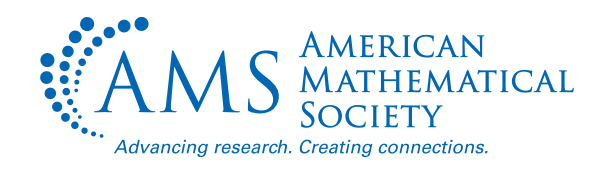

#### **mathscinet.ams.org**

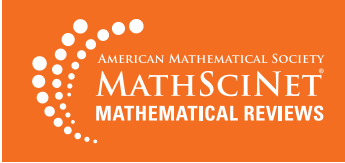

From the results list, click on the MR Number to see detailed information about the publication, including a review (where available), citation information, and a direct link to the original article (when available).

Sort your results list by publication date (oldest or newest), relevance, number of citations, or number of authors.

Use the filters to refine any search results by item type, institution, author, subject classification, journal, or year. Select filters by using the check boxes. Click once to include. Click twice to exclude. Click a third time to uncheck. Click "Apply" to activate the filters.

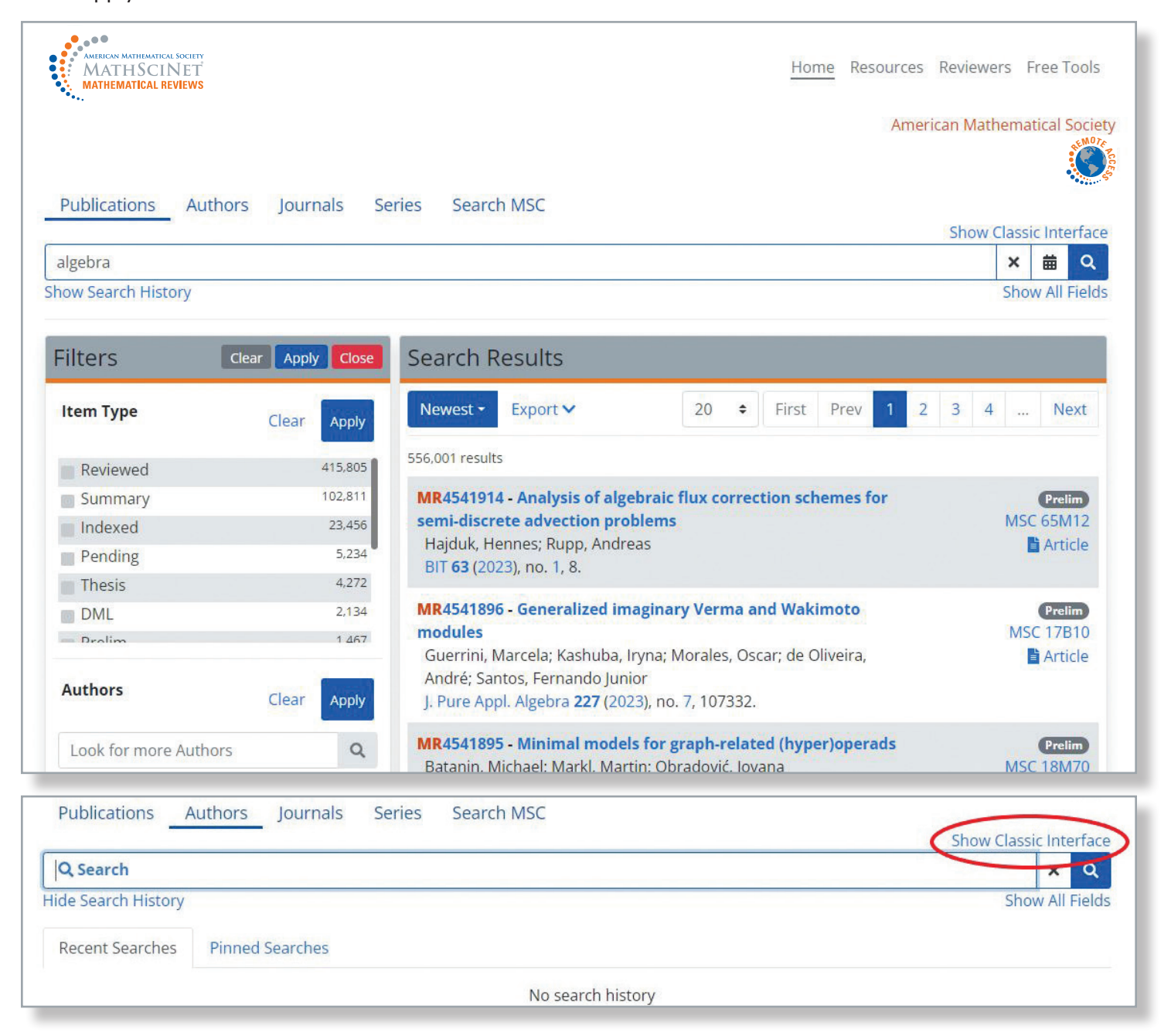

If you would like to use the Classic MathSciNet interface, click the "Show Classic Interface" link. No matter which version of the interface you use, you will retrieve the same results.

#### **mathscinet.ams.org 2**

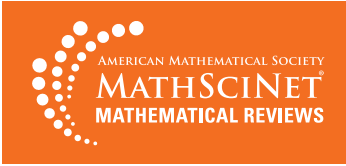

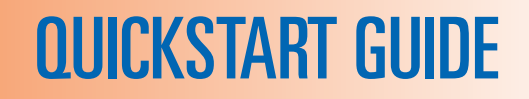

## **2 LOOK UP AN AUTHOR**

Head to the Authors tab to search for a specific author. In Author Searches, the order of the names does not matter as long as you do not use double quotes. As you type, the auto-suggest feature will suggest possible matches.

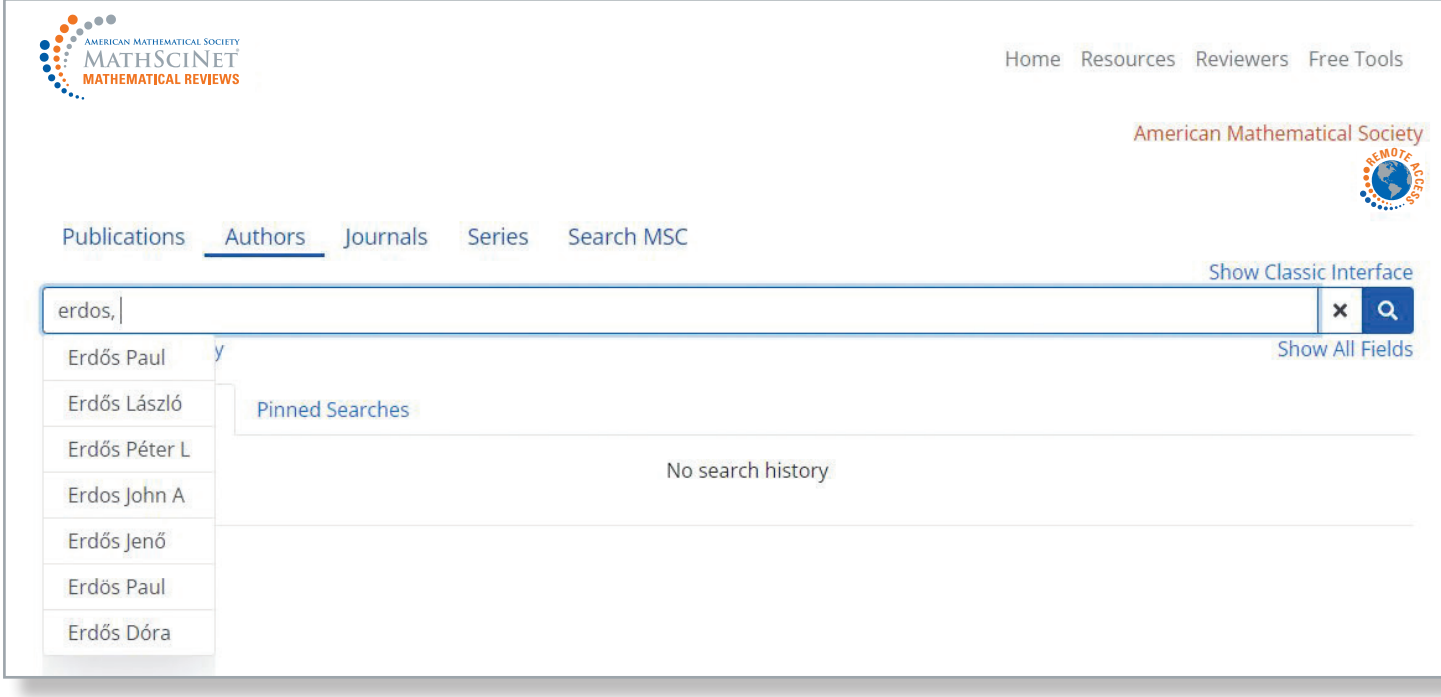

From the results list, click on an author's name to view their author profile.

You may sort your results list by name, number of publications, number of citations, or earliest publication. Use the filters to narrow your results by primary classification.

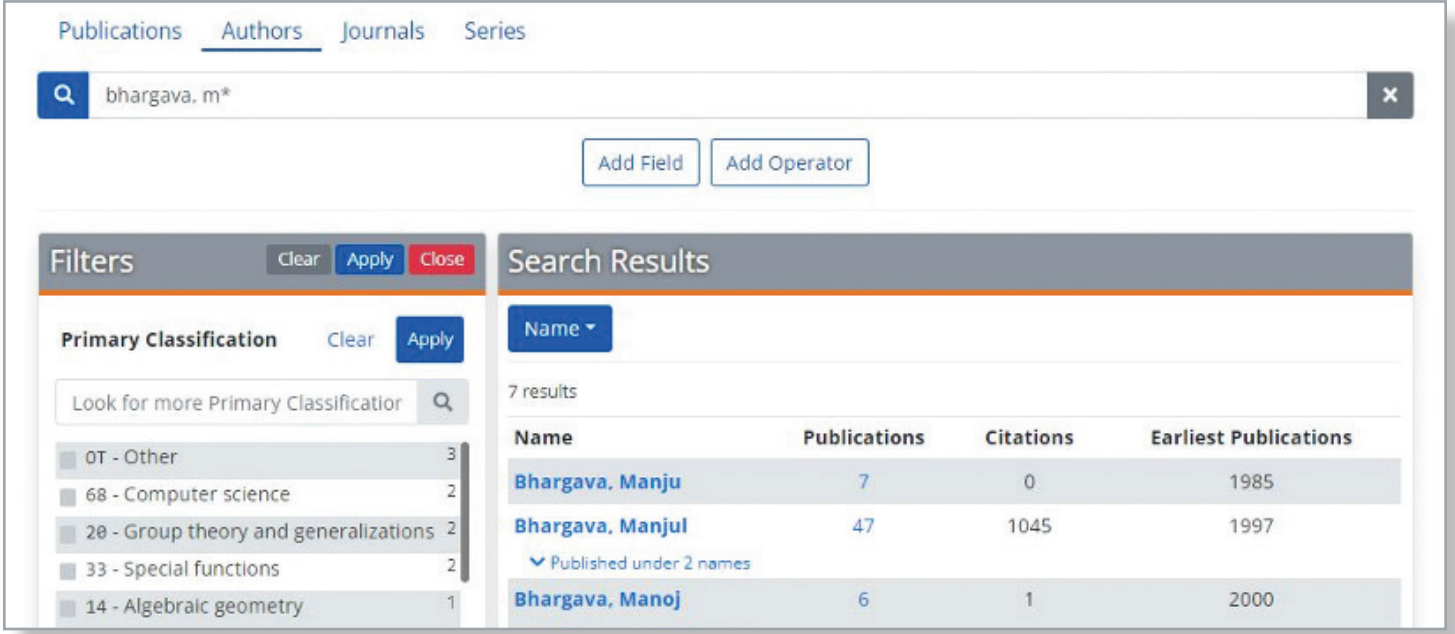

#### **mathscinet.ams.org 3**

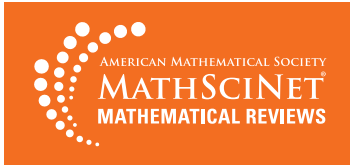

## LOOK UP A JOURNAL OR BOOK SERIES

Book series pages are a new addition to MathSciNet, with the journal and series searches functioning similarly. You can enter title terms in any order. The auto-suggest feature will begin suggesting up to ten completions. Here is a book series search starting with just the word "Proceedings":

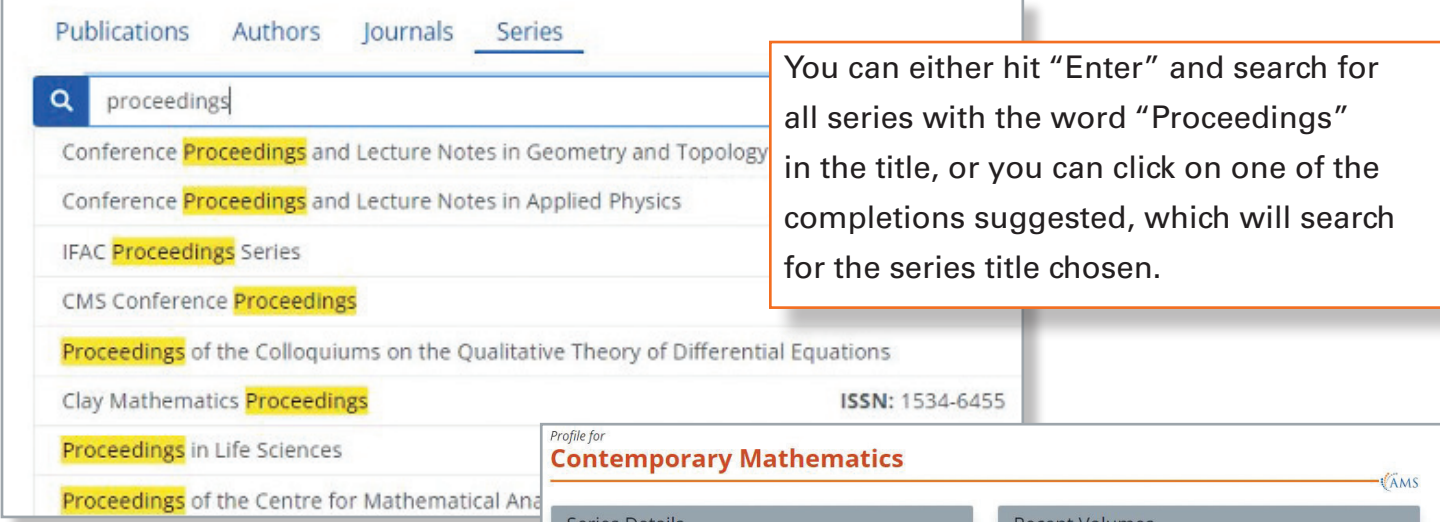

Both the journal and series profile pages provide bibliographic information and details. Additional sections provide more in-depth information:

**Recent Volumes/Issues** displays the most recent issues covered in the database, with a link to all available issues.

**Title History** brings together information on past incarnations of the title, with a complete title history.

**Mathematical Citation Quotient** displays normalized information about citations to publications in the journal from reference lists in the MR database, in graphical or tabular form.

![](_page_3_Picture_123.jpeg)

**Citations** presents data on the citations to the publication, with options to look at the data by publication year of the cited papers or by the year of the citations.

Additional sections display **Publications per Year**, top **Mathematics Subject Classifications** in the title, and **Top Authors**.

![](_page_4_Picture_0.jpeg)

![](_page_4_Picture_1.jpeg)

### LEARN MORE

- These tasks are just the beginning—your local librarian can help you take full advantage of the power of MathSciNet.
- Find more complete search help via the Help link on any MathSciNet page.
- Learn more about MathSciNet at www.ams.org/mr-database.

Mathematical Reviews/MathSciNet, compiled, edited, and delivered by the AMS, is the authoritative gateway to the scholarly literature of mathematics. MathSciNet contains information on more than 4 million articles and books, with direct links to over 2.8 million articles in more than 1,650 journals. MathSciNet includes expert reviews, personalizable author profiles, and citation information on articles, books, journals, and authors.

MathSciNet's extensive resources can help you both in your graduate research and throughout your math career. Use it to:

- Quickly get up to speed on a new topic.
- Look up researchers' publication profiles and find their collaborators.
- Find an article or book and find related items by following links in reference lists, author links, Mathematics Subject Classification, and citations in reviews.
- Research a math department to prepare for a job interview or when applying to graduate school.
- Search the statistics literature using the Current Index to Statistics data, available from MathSciNet: mathscinet.ams.org/cis.

# HOW TO SUBSCRIBE/PURCHASE

Go to www.ams.org/mathsciprice to learn more about MathSciNet, including information about joining a consortium, subscription rates, and a 30-day free trial.

# TAKE MATHSCINET OFF-CAMPUS WITH REMOTE ACCESS

![](_page_4_Picture_16.jpeg)

Want to access MathSciNet from home or your favorite coffee shop? You can do it by enabling Remote Access. First, visit the MathSciNet homepage while logged in to your campus network. Click on the Remote Access logo and follow the instructions on the next page. This procedure gives 90 days of renewable access on your device. Repeat for each device you use, as needed.